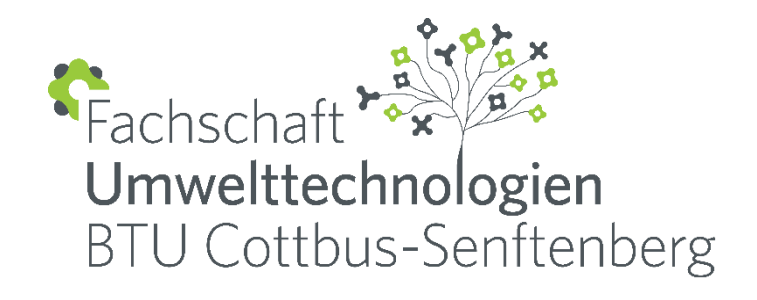

# **HOW TO STUNDENPLAN**

Anleitung

**FSR-Umwelttechnologien Frank Gillung und Romina Engel Juli 2016**

# **Inhaltsverzeichnis**

Einleitung Das Grundlegende zuerst Drei Schritte zum Stundenplan Modulübersicht Schlusswort

# **Einleitung**

Liebe Kommilitoninnen, liebe Kommilitonen, aber vor allem liebe Erstis,

Dies ist eine Anleitung zum Erstellen des Stundenplans. Einer der wichtigsten ersten Schritte, um ein Semester erfolgreich zu beginnen und zu absolvieren. Nur wer seinen Stundenplan für sich erstellt, kann sich seine Zeit für das Studium auch richtig einteilen.

Jedoch wird es auch manchmal nicht ganz einfach sein, alles unter einen Hut zu bekommen. Damit ihr nicht das Gefühl habt, alles falsch zu machen, haltet euch einfach an dieses kleine Skript mit den wichtigsten Schritten oder fragt bei schier unüberwindbar scheinenden Problemen gerne uns. Denn dafür sind wir da!

Unsere Anleitung soll euch ein wenig Sicherheit geben und die Möglichkeit bieten, alles noch einmal nachschlagen zu können.

Viel Spaß beim Lesen!

Euer FSR Umwelttechnologien

# **Das Grundlegende zuerst!**

Zuerst wollen wir wichtige Begriffe klären, die für die Erstellung des Stundenplans nötig sind.

#### *BTU-Account:*

Der BTU-Account besteht aus einem Benutzernamen (5 Buchstaben aus dem Nachnamen und 3 Buchstaben aus dem Vornamen) und eurem individuellem Passwort. Mit eurem Account steht euch die Uniwelt offen und somit auch alle wichtigen Dienste, wie …

- … zentraler **Emaildienst**
- … **WLAN-/ LAN-Zugang** in öffentlichen Bereichen der BTU
- … **VPN-Dienst**
- … Zugang zum **eLearning-**System.

Die Freischaltung funktioniert mit Hilfe eures Aktivierungscodes, der euch mit der Immatrikulation zugesendet wurde. Nutzt dafür einfach den Link<https://www.b-tu.de/account/s-activate> . Aber auch im Hauptgebäude **HG 0.27** stehen euch Computerpools zur Aktivierung bereit!

#### *Studienordnung:*

Die Studienordnung enthält alle wichtigen Regularien für euren Studienablauf. So ist darin festgehalten, wie viele Kreditpunkte ihr bis zu einem bestimmten Zeitpunkt erbringen müsst, wie das Praktikum aufgebaut sein soll und vor allem, wie die Abschlussarbeit zu gestalten ist. Hier findet ihr auch eine Liste mit allen einzubringenden Modulen, die gleichzeitig einem bestimmten Semester zugeordnet sind. Wie ihr jedoch die Module einteilt, also ob ihr ein Modul aus dem 4.Semster schon im 2.Semster absolviert, liegt ganz in eurem Ermessen. Deshalb ist es förderlich, sich seinen Stundenplan selbst zusammen zu stellen! Wichtig ist es, Überschneidungen zu vermeiden, denn zerteilen könnt ihr euch nicht! Sucht euch die aktuellste Studienordnung eures Studiengangs heraus und lest sie wirklich vollständig durch. Sie ist das A und O eures Studiums! Ihr findet sie auf der BTU-Homepage unter dem **Studierendenservice – universitäre Studiengänge**.

*Info-Portal:* Im Info-Portal findet ihr eure Module und alle dazu gehörigen wichtigen Informationen. Unter <https://www.zv.tu-cottbus.de/qisserver3/rds?state=user&type=0&topitem=modules> gelangt ihr zu der Suchfunktion. Hier könnt ihr die bekannten Daten des Moduls (also meist den Modulnamen) eintragen. Lest euch auch hier alle Informationen sorgfältig durch!

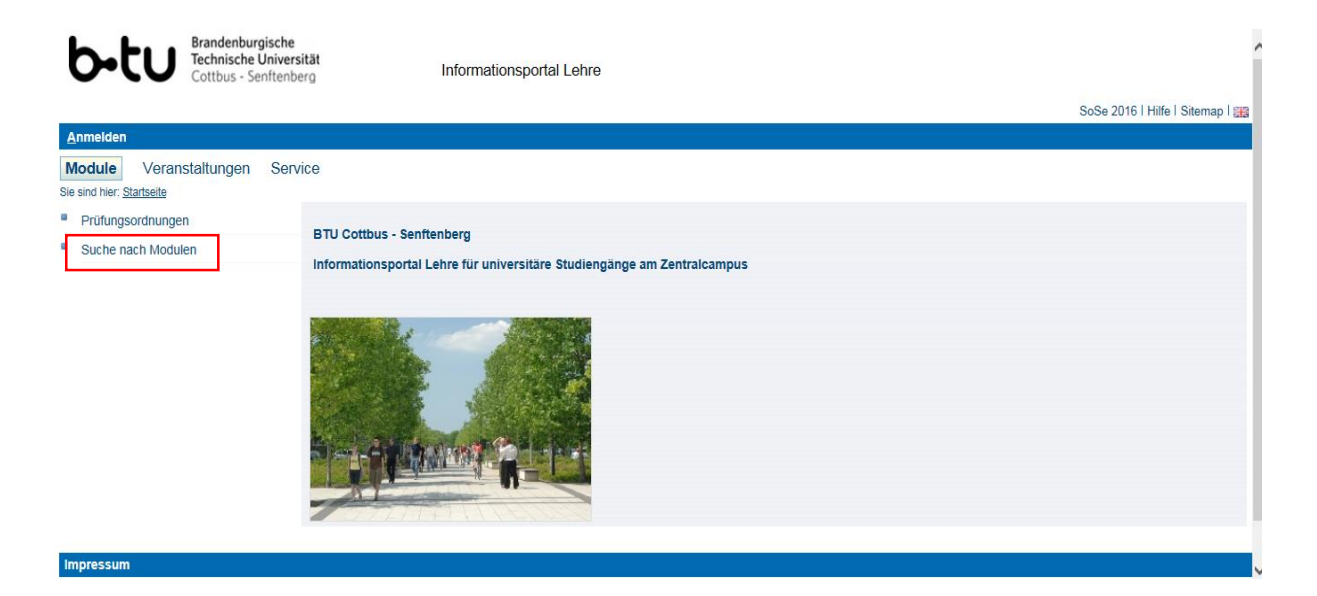

#### *Online-Portal:*

Das Online-Portal dient der Übersicht über **angemeldete Prüfungen**, einem **Notenbogen** mit hoffentlich nur bestandenen Modulen und eurem individuellen Konto über noch ausstehende Module. Ihr habt zu Beginn eines jeden Semesters bis zum **Ende der 3.Vorlesungswoche** Zeit, euch für eure Module **anzumelden**. Meldet euch ruhig für alles erstmal an! In der Regel habt ihr bis zum **Ende der 7.Vorlesungswoche** Zeit, euch von Modulen wieder **abzumelden**, die in diesem Semester nicht zu bewältigen sind. Das ist keine Schande, sondern ganz legitim. So verschwendet ihr keinen eurer **3** wichtigen **Versuche**. Denn ihr werdet merken, dass manche Module beim ersten Mal einfach nicht machbar sind! Aber Kopf hoch, das schafft ihr schon! Der Link zum Online-Portal lautet [https://www.zv.tu-cottbus.de/qispos11/rds?state=user&type=0.](https://www.zv.tu-cottbus.de/qispos11/rds?state=user&type=0)

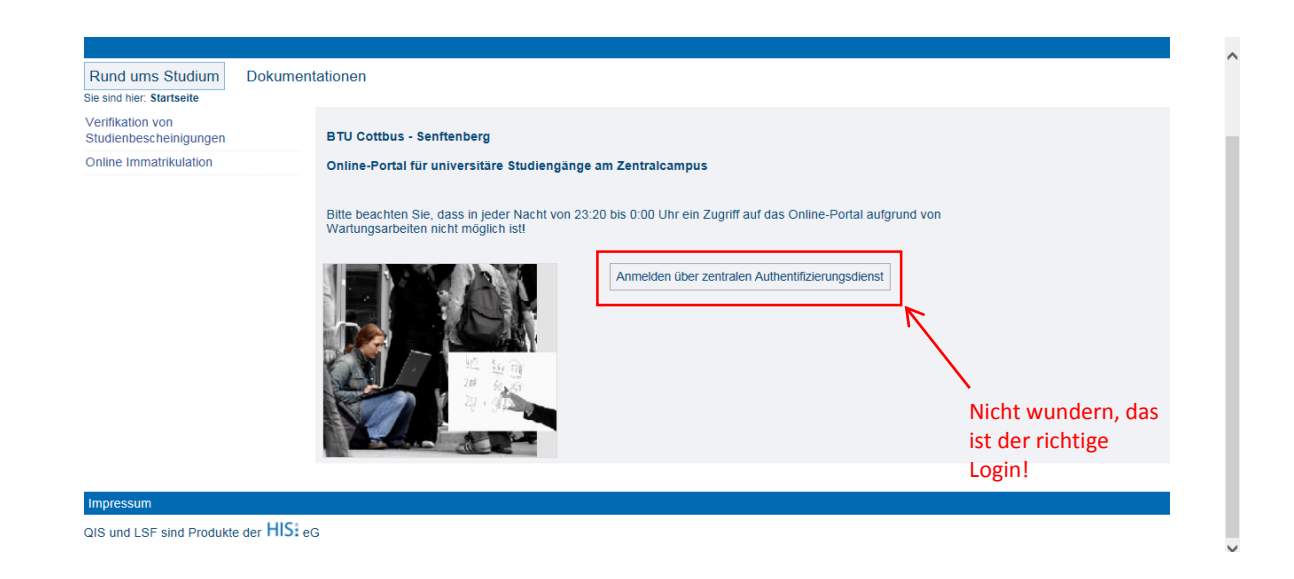

Natürlich gibt es die Möglichkeit, einen vorgefertigten Stundenplan vom Lehrstuhl zu übernehmen. Jedoch sind hier die variablen Übungs- und Seminarveranstaltungen der einzelnen Module nicht eingetragen, sodass ihr trotzdem das Info-Portal nutzen müsst. Die vorgefertigten Stundenpläne findet ihr auch im Info-Portal unter **Veranstaltungen** -> **Stundenplan für Studiengang**.

## **Drei Schritte zum Stundenplan**

Hiermit wollen wir euch einen Algorithmus zum Erstellen eures individuellen Stundenplans am Beispiel des Studiengangs Umweltingenieurwesen aufzeigen. Die Vorgehensweise ist für jeden anderen Studiengang gleich! Haltet euch einen Stift und einen Zettel bereit, um alle Termine der Veranstaltungen festzuhalten!

#### *1. Semesterübersicht*

Nehmt euch eure Studienordnung mit der Modulübersicht zur Hand und wählt ein Modul aus eurem jeweiligen Semester aus.

Wir wählen beispielhaft aus dem 2.Semester das Modul Höhere Mathematik-T2:

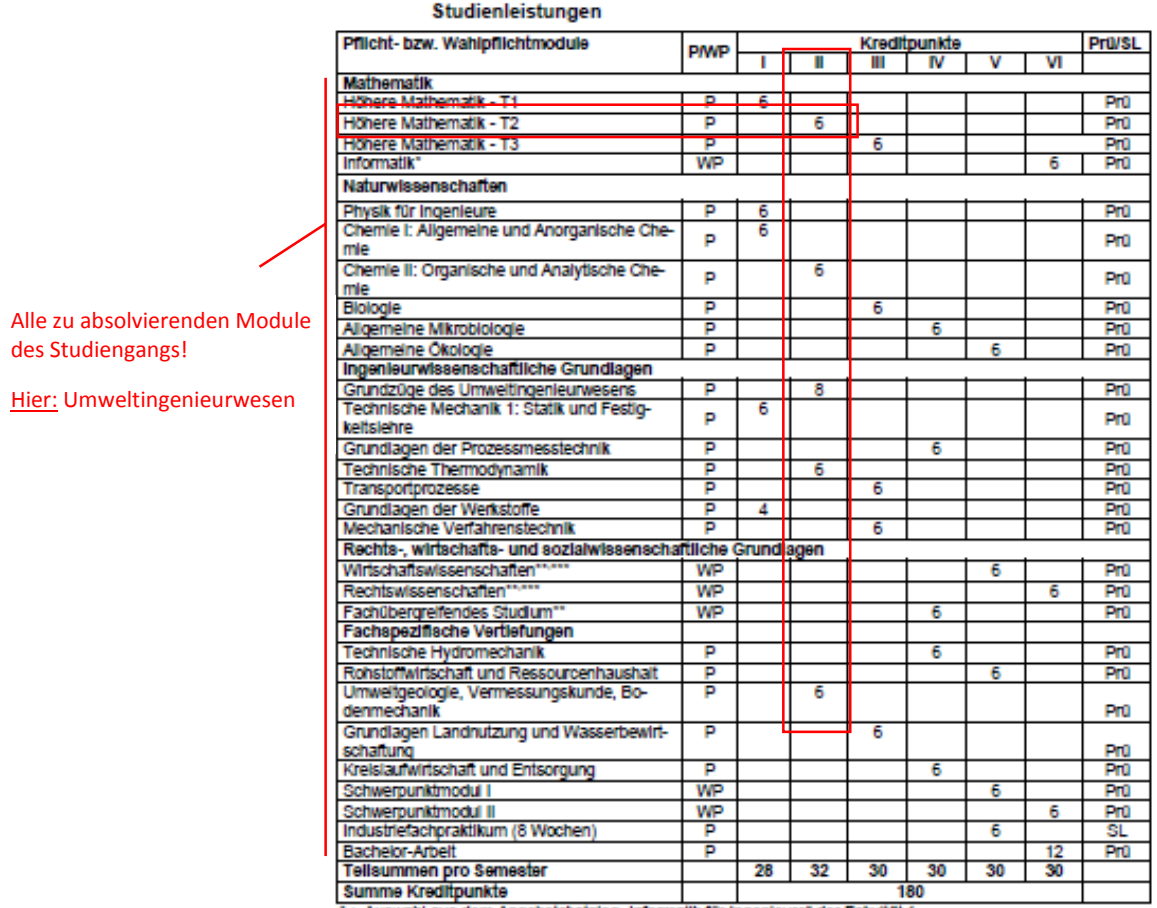

Anlage 1: Übersicht über die zum Studiengang gehörenden Module, Prüfungen und

": Auswahl aus dem Angebotskatalog "Informatik für Ingenieure" der Fakultät 1<br>": Entisprechende Module aus dem aktuellen Angebot der Jeweiligen Bereiche<br>"": Mindestens je ein Modul aus Jedem Bereich. Insgesamt müssen 12 KP

#### *2. Veranstaltungen finden*

Öffnet die Seite des Info-Portals und tragt in die Suchfunktion den Namen des ausgewählten Moduls ein! In unserem Fall "Höhere Mathematik-T2"!

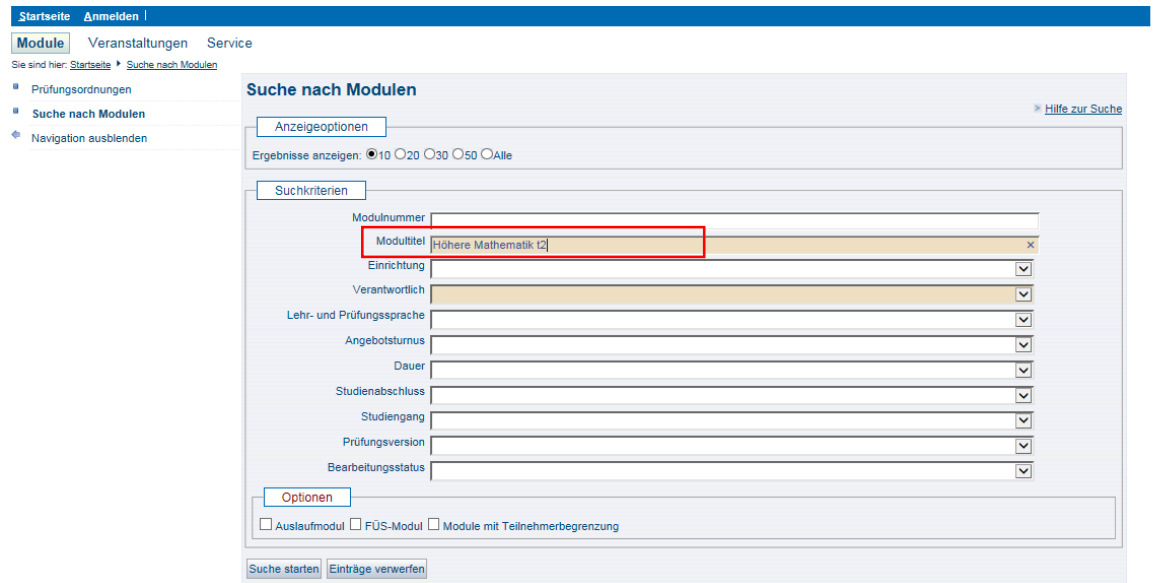

Klickt auf den Link, der als Ergebnis angegeben wird.

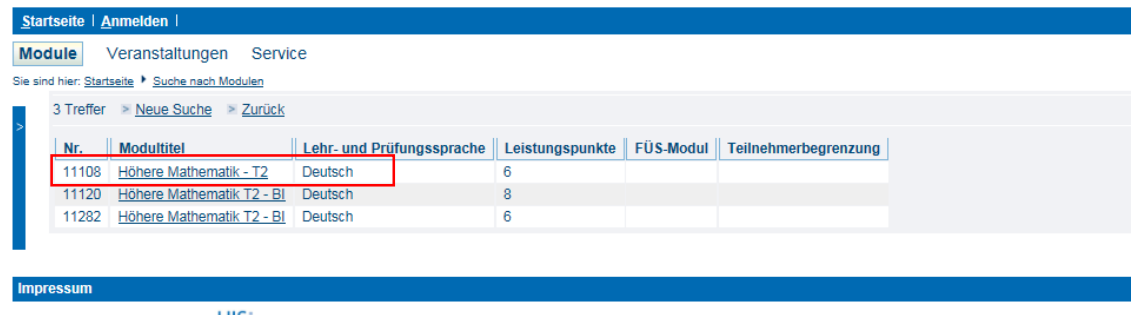

QIS und LSF sind Produkte der HIS: GmbH

Hier findet ihr nun die Modulbeschreibung mit allen wichtigen Informationen: Wer leitet das Modul, welche Schwerpunkte werden behandelt, welche Voraussetzungen müssen mitgebracht werden, welche Leistungen müssen im Semester und in der Prüfung erfüllt werden etc.

Am Ende der Seite sind nun Verlinkungen zu den Einzelveranstaltungen, aus denen sich dein Modul zusammensetzt. In unserem Beispiel also 2 Vorlesungstermine, eine Übungsstunde und der Prüfungstermin. (Der Aufbaukurs ist freiwillig!)

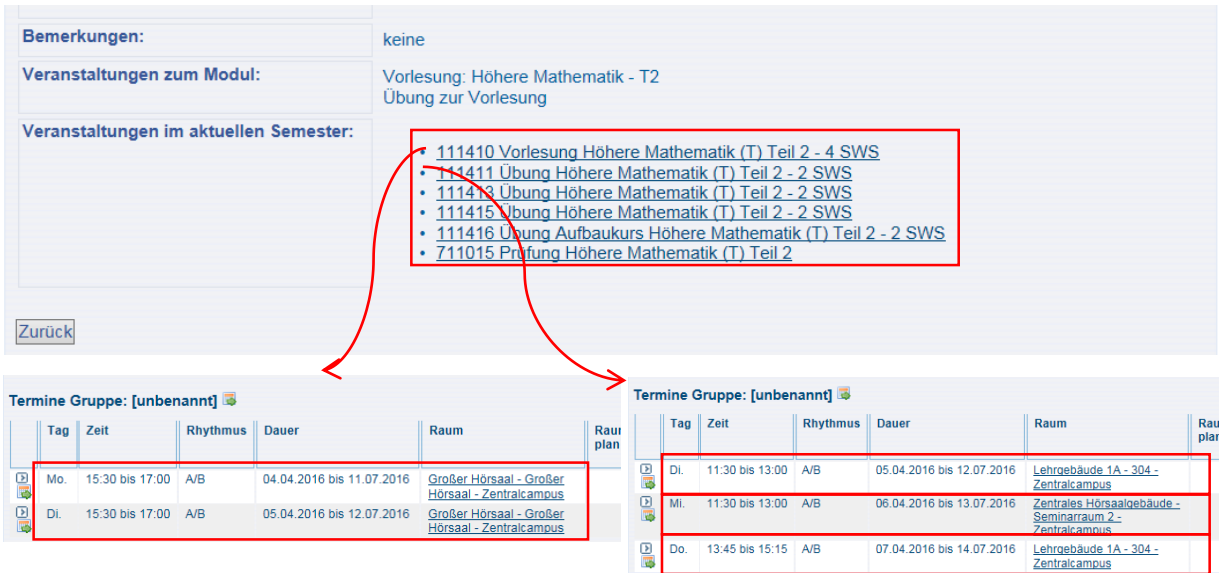

Den Prüfungstermin könnt ihr erstmal hinten anstellen. Teilt euer Blatt in fünf Spalten von Montag bis Freitag und tragt nun die Termine der Veranstaltungen ein, also die der Vorlesungen und der Übung. Da bei manchen Modulen mehrere Übungstermine zur Auswahl stehen, nehmt den, der euch am besten passt! Dafür müsst ihr mitunter zuerst den Stundenplan noch mit anderen Modulen des Semesters füllen, um zu sehen, welcher Termin übrigbleibt. Im Grunde sind Überschneidungen bei größerer Terminauswahl eher unüblich, d.h. meistens klappt alles so, wie es soll!

Das macht ihr nun mit allen Modulen, die ihr in diesem Semester belegen wollt!

#### *3. Prüfungsanmeldung*

Ihr müsst euch nicht direkt nach dem Erstellen des Stundenplans für die Prüfung anmelden. Wie bereits erwähnt habt ihr dafür bis zum Ende der 3.Vorlesungswoche Zeit. Schaut euch das Modul erst einmal an und beschließt, ob dieses für euch machbar ist! Geht dabei aber nicht zu übervorsichtig heran, denn zu einem Studium gehört sehr viel Disziplin und somit auch das Engagement, sich selbst zu motivieren und zu lernen. Vieles setzen Dozenten einfach voraus!

Nur Mut, denn es besteht ja die Möglichkeit, sich bis zum Ender der 7. Vorlesungswoche, wenn nicht sogar noch später, ohne Konsequenzen wieder abzumelden. Dies ist jedoch von Modul zu Modul unterschiedlich!

Öffnet dafür das Online-Portal und loggt euch mit eurem BTU-Account ein.

Klickt auf den Reiter **Prüfungen** und folgt dem Link **Prüfungsanmeldungen und -rücktritt**.

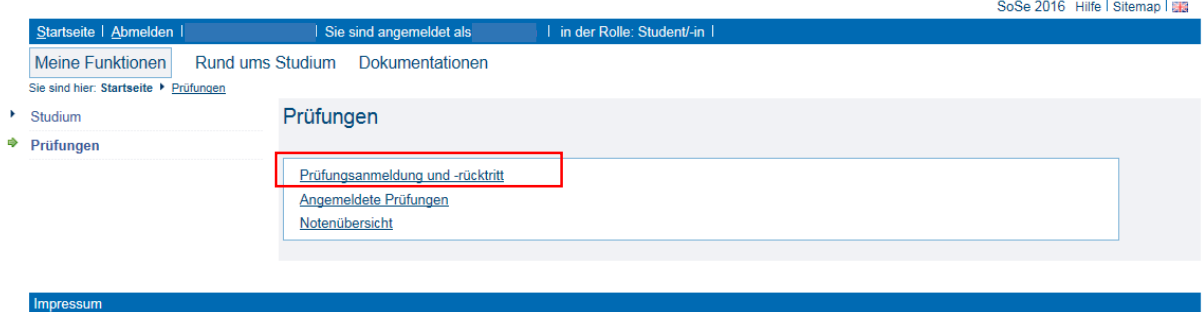

QIS und LSF sind Produkte der HIS: eG

Nun öffnet sich eurer Konto mit dem Stammbaum aller zu leistenden Module.

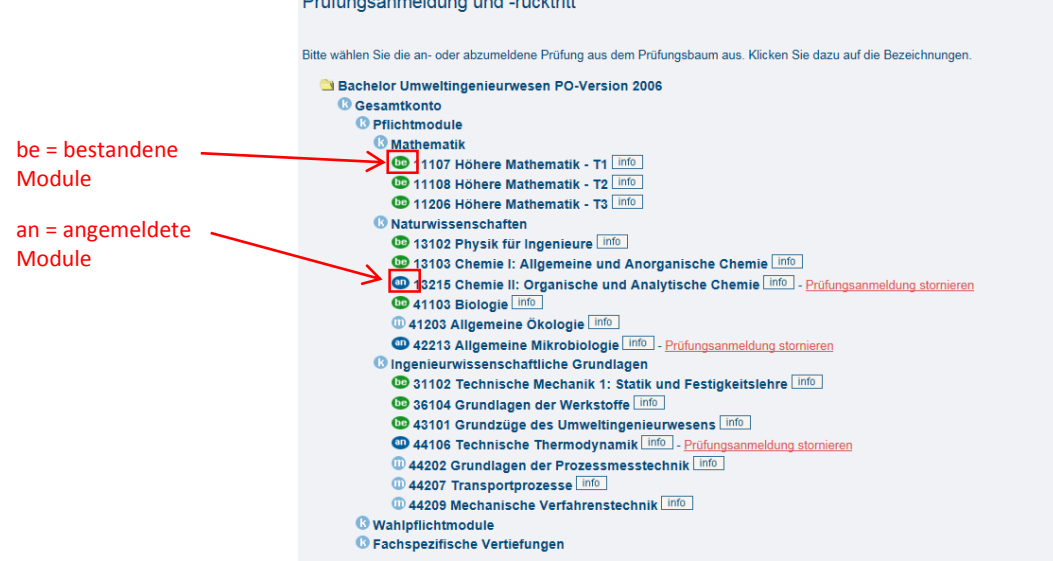

Sucht euch das Modul unter der jeweiligen Kategorie heraus, klickt auf den **info** -Button und wählt Prüfung anmelden. Bestätigt die erneute Frage zur Prüfungsanmeldung! Jetzt bekommt ihr nur noch auf euren BTU-Webmail-Account eine Bestätigungsmail! Hebt diese vorsichtshalber auf, falls es am Prüfungstag zu Teilnahmeproblemen kommen sollte!

**Die Anmeldung zum Modul entspricht der Prüfungsanmeldung!** Meldet nun alle weiteren Module/Prüfungen an!

Damit wäre der Einstieg in das Semester geschafft!

Nach erfolgreichem Abschluss des Moduls ist die Note in eurem Notenbogen hinterlegt.

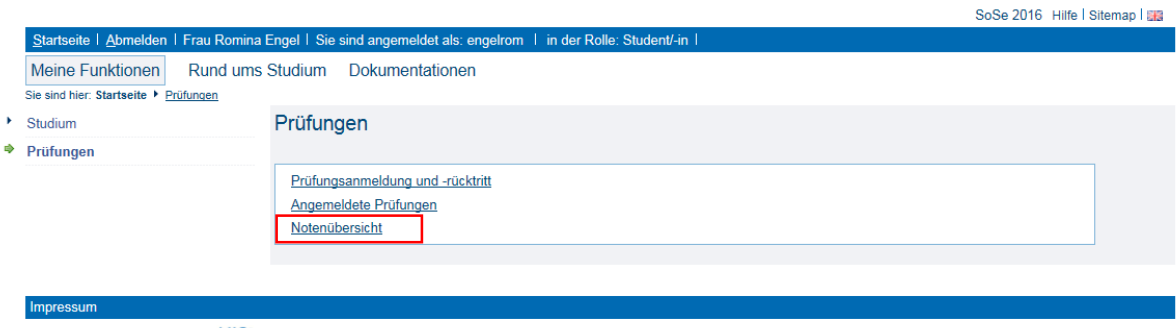

QIS und LSF sind Produkte der HIS: eG

# **Modulübersicht**

Wie bereits schon erwähnt, sind einige Module sehr schwer zu bewältigen. Gerade zu Beginn des Studiums wird man mit vielen Eindrücken konfrontiert und somit schnell überfordert. Vieles kennt man aus der Schule ganz anders und manches hat man einfach noch nie gehört!

Um nicht völlig planlos wichtige Versuche und somit kostbare Studienzeit zu versäumen, haben wir uns die Mühe gemacht, euch für die ersten drei Semester Alternativen aufzuzeigen. Fächer, wie Technische Mechanik und Physik, stellen häufig für Erstsemester große Probleme dar, da sie im Arbeitsumfang und in den zu erbringenden Leistungen sehr hohen zeitlichen Aufwand fordern.

Es soll euch den Studienstart erleichtern und dafür sorgen, dass ihr nicht völlig panisch in eure ersten Prüfungen hineingeht!

Ihr müsst unsere Vorschläge nicht umsetzen, dennoch wollen wir nicht, dass euch die gleichen Probleme, wie sie die meisten eurer Vorgänger zu Studienbeginn hatten, quälen!

#### **Hier nun ein paar Module, die besonders in den ersten drei Semestern Probleme bereiten:**

*Höhere Mathematik T1 – T3:* Mathematik ist mit einem hohen Arbeitsaufwand durch wöchentlich zu erbringende Hausaufgaben verbunden. Wir empfehlen die Bearbeitung in Gruppen, denn Einzelkämpfer haben keine Chance auf Erfolg. Abschreiben bringt euch allerdings auch nichts, denn spätestens in der Prüfung müsst ihr es selbst können. Positiv daran ist, dass man durch die wöchentliche Übung und die Hausaufgaben immer am Ball bleibt und so stetig den aktuellen Stoff übt.

*Physik für Ingenieure:* Physik ist ohne Eigenleistung unter dem Semester sehr schwer zu bestehen. Vieles wird schon vorausgesetzt, was häufig in Folgenmodulen (also ab dem 2.Semester) erst behandelt wird. Einiges ist nicht direkt verständlich! Besucht auf jeden Fall die Übungsstunde. Ohne sie wird die Prüfung kaum gelingen. Dennoch ist es mit viel Fleiß und häufigen Nachfragen beim Übungsleiter auch möglich, dieses Modul im ersten Versuch zu bestehen!

*Technische Mechanik – Statik und Festigkeitslehre:* Für TM1 gilt der gleiche Anspruch, wie bei Physik. Für vieles fehlt häufig einfach das nötige Verständnis. Zusätzlich sind auch hier wöchentlich Belegaufgaben zu erbringen, die zum Bestehen des Moduls notwendig sind. Besucht auch hier fleißig die Übungs- und Seminarstunden. Das Tutorium hilft euch bei den Hausaufgaben.

*Chemie II:* Der Anspruch an die organische Chemie stellt noch einmal eine größere Herausforderung dar. Hier ist es nötig einfach alles nach der Vorlesung fortlaufend über das Semester nachzuarbeiten und auch zu behalten. Es zählt jedes Detail. Zusätzlich wartet noch ein sehr anspruchsvolles, aber interessantes Praktikum auf euch. Für dieses müsst ihr mehrere Stunden Vorbereitungszeit einplanen. Die Arbeit in Gruppen erleichtert das Verständnis. Lernt laufend mit, sonst seht ihr ab der Hälfte des Semesters kein Land mehr!

*Technische Thermodynamik:* Auch hier gilt, lernt laufend mit, wiederholt die Aufgaben und versucht sie zu verstehen. Die Mathematik dahinter ist nicht schwer. Lasst euch von der ungewöhnlichen Rechenweise nicht irritieren und seid gewillt euch dieser anzunehmen.

### **Alternativmodule:**

Diese Module könntet ihr alternativ wählen, um schwierigere Module aufzuschieben und in späteren Semestern zu absolvieren.

#### *1.Semester*

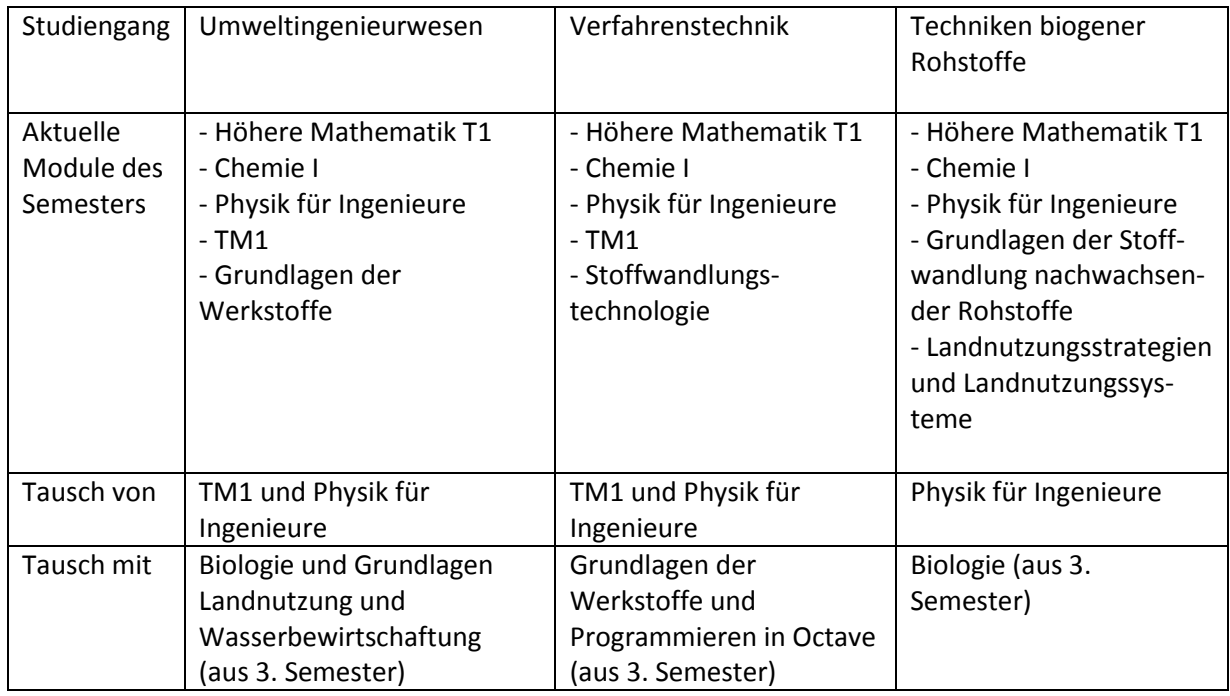

#### *2.Semester*

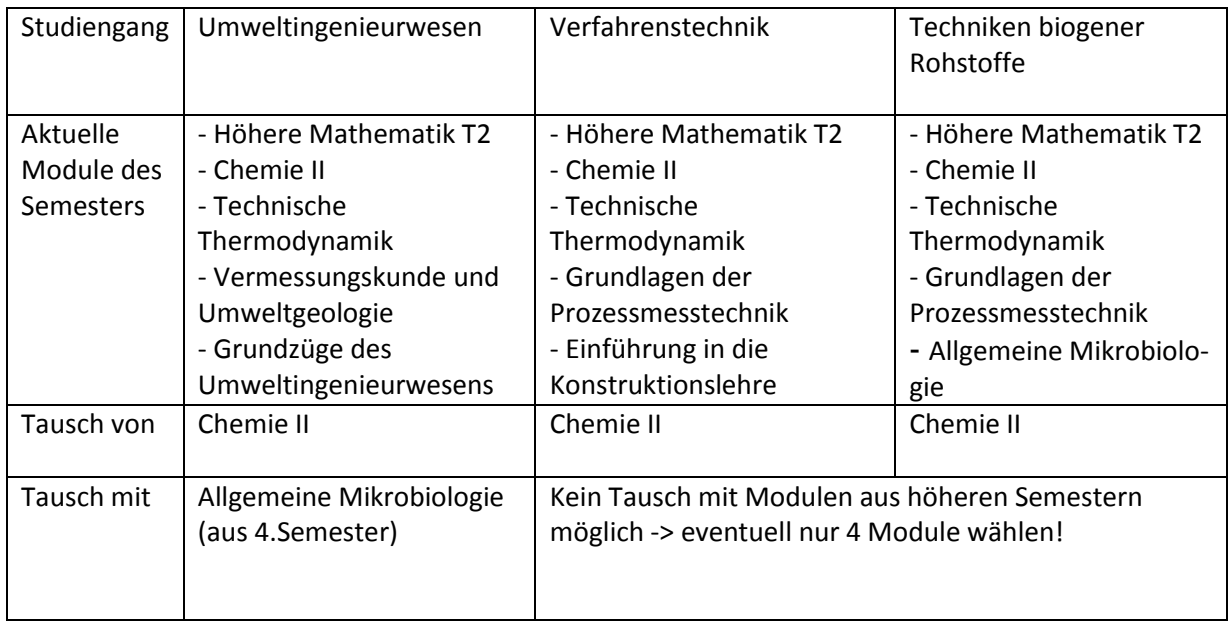

#### *3.Semester*

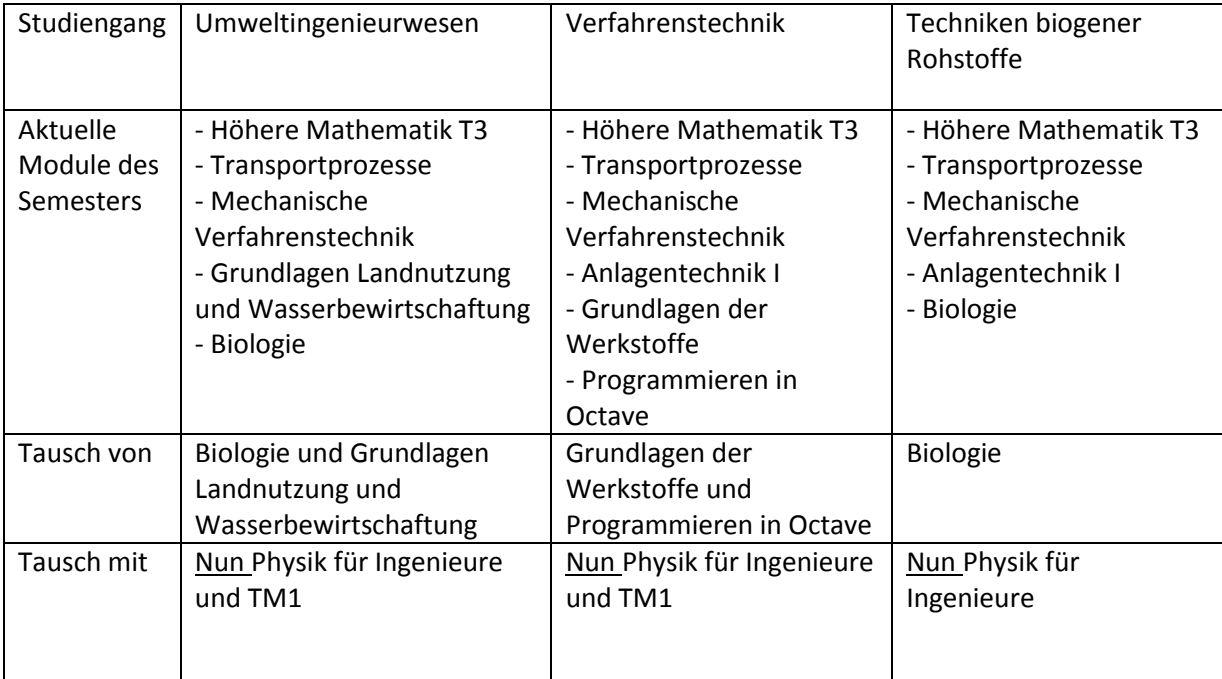

# **Schlusswort**

Jetzt kann einem guten Studienstart ja nichts mehr im Wege stehen.

Sollten dennoch Fragen offen sein, so meldet euch doch bitte bei uns unter [info@fsr](mailto:info@fsr-umwelttechnologien.de)[umwelttechnologien.de](mailto:info@fsr-umwelttechnologien.de) oder sprecht uns am Campus einfach an. Alle weiteren wichtigen Infos über uns, als Ansprechpartner, findet ihr unter [www.b-tu.de/fsr-umwelttechnologien.](http://www.b-tu.de/fsr-umwelttechnologien)

Wir freuen uns auf euch und hoffen, dass ihr euch schnell bei uns einlebt! Denn nur so macht Studium auch Spaß!